# **Oracle® Application Server TopLink**

Getting Started Guide 10*g* (9.0.4) **Part No. B10315-01**

September 2003

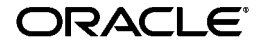

Oracle Application Server TopLink Getting Started Guide, 10*g* (9.0.4)

Part No. B10315-01

Copyright © 2000, 2003 Oracle Corporation. All rights reserved.

Primary Author: Jacques-Antoine Dubé

Contributing: Rick Sapir, Ellen Siegal (Editor)

The Programs (which include both the software and documentation) contain proprietary information of Oracle Corporation; they are provided under a license agreement containing restrictions on use and disclosure and are also protected by copyright, patent and other intellectual and industrial property laws. Reverse engineering, disassembly or decompilation of the Programs, except to the extent required to obtain interoperability with other independently created software or as specified by law, is prohibited.

The information contained in this document is subject to change without notice. If you find any problems in the documentation, please report them to us in writing. Oracle Corporation does not warrant that this document is error-free. Except as may be expressly permitted in your license agreement for these Programs, no part of these Programs may be reproduced or transmitted in any form or by any means, electronic or mechanical, for any purpose, without the express written permission of Oracle Corporation.

If the Programs are delivered to the U.S. Government or anyone licensing or using the programs on behalf of the U.S. Government, the following notice is applicable:

**Restricted Rights Notice** Programs delivered subject to the DOD FAR Supplement are "commercial computer software" and use, duplication, and disclosure of the Programs, including documentation, shall be subject to the licensing restrictions set forth in the applicable Oracle license agreement. Otherwise, Programs delivered subject to the Federal Acquisition Regulations are "restricted computer software" and use, duplication, and disclosure of the Programs shall be subject to the restrictions in FAR 52.227-19, Commercial Computer Software - Restricted Rights (June, 1987). Oracle Corporation, 500 Oracle Parkway, Redwood City, CA 94065.

The Programs are not intended for use in any nuclear, aviation, mass transit, medical, or other inherently dangerous applications. It shall be the licensee's responsibility to take all appropriate fail-safe, backup, redundancy, and other measures to ensure the safe use of such applications if the Programs are used for such purposes, and Oracle Corporation disclaims liability for any damages caused by such use of the Programs.

Oracle is a registered trademark, and Oracle*MetaLink*, Oracle Store, Oracle9*i*, Oracle9*i*AS Discoverer, SQL\*Plus, and PL/SQL are trademarks or registered trademarks of Oracle Corporation. Other names may be trademarks of their respective owners.

# **Contents**

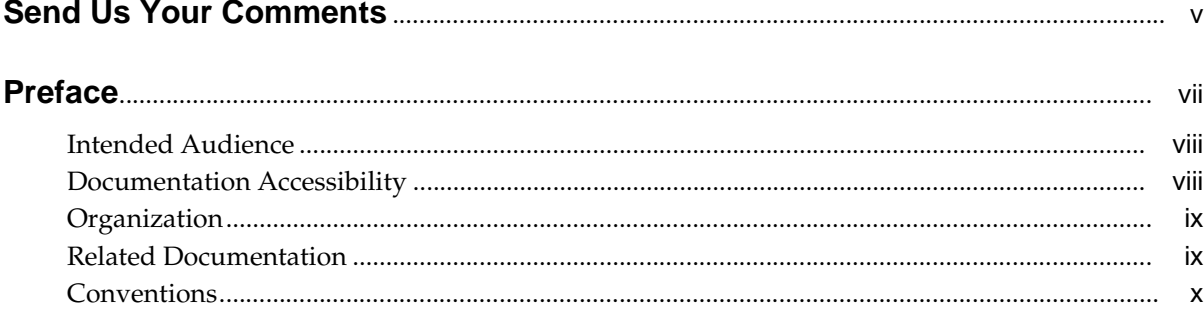

#### **Before You Install**  $\mathbf{1}$

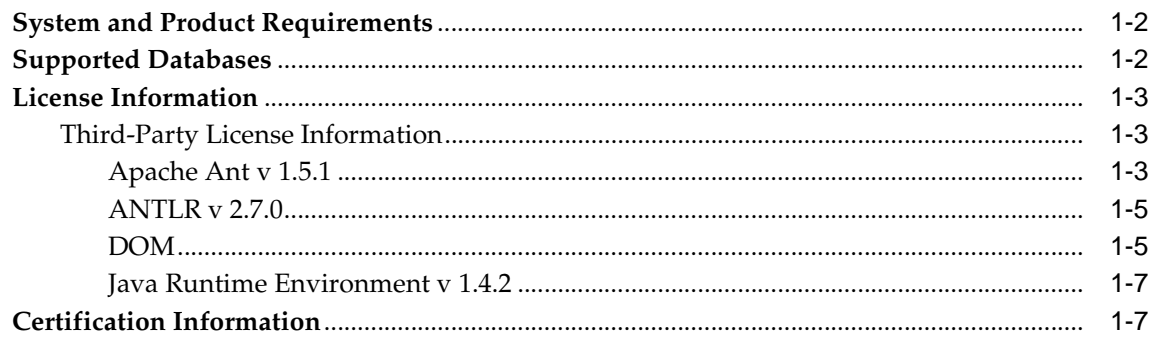

#### **Installing and Configuring OracleAS TopLink**  $\overline{2}$

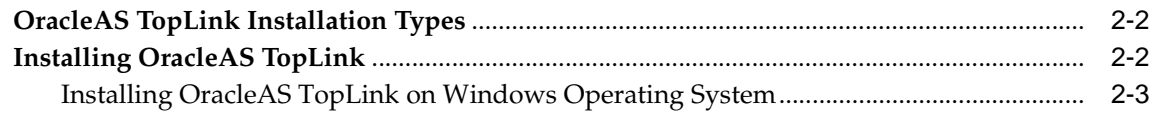

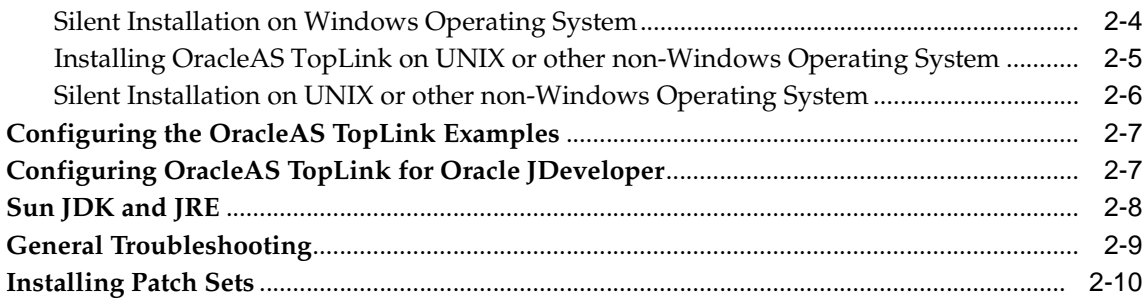

# 3 Migrating to  $10g(9.0.4)$

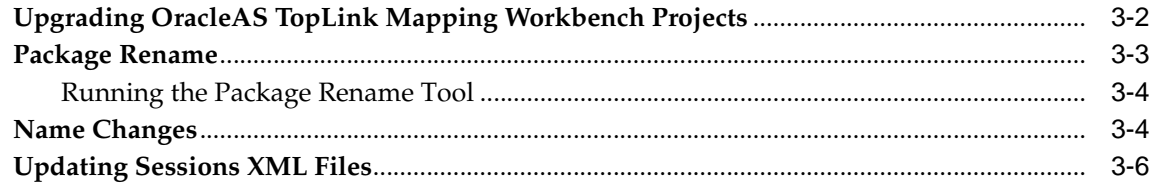

# Glossary

Index

# **Send Us Your Comments**

# <span id="page-4-0"></span>**Oracle Application Server TopLink Getting Started Guide, 10g (9.0.4)**

# **Part No. B10315-01**

Oracle Corporation welcomes your comments and suggestions on the quality and usefulness of this document. Your input is an important part of the information used for revision.

- Did you find any errors?
- Is the information clearly presented?
- Do you need more information? If so, where?
- Are the examples correct? Do you need more examples?
- What features did you like most?

If you find any errors or have any other suggestions for improvement, please indicate the document title and part number, and the chapter, section, and page number (if available). You can send comments to us in the following ways:

- Electronic mail: appserverdocs\_us@oracle.com
- FAX: (650) 506-7225 Attn: Java Platform Group, Information Development Manager
- Postal service:

Oracle Corporation Java Platform Group, Information Development Manager 500 Oracle Parkway, Mailstop 4op978 Redwood Shores, CA 94065 USA

If you would like a reply, please give your name, address, telephone number, and (optionally) electronic mail address.

If you have problems with the software, please contact your local Oracle Support Services.

# **Preface**

<span id="page-6-0"></span>This document provides installation procedures to install and configure Oracle Application Server TopLink. It also introduces the concepts with which you should be familiar to get the most out of OracleAS TopLink.

This preface contains these topics:

- [Intended Audience](#page-7-0)
- [Documentation Accessibility](#page-7-1)
- [Organization](#page-8-0)
- [Related Documentation](#page-8-1)
- **[Conventions](#page-9-0)**

# <span id="page-7-0"></span>**Intended Audience**

The *Oracle Application Server TopLink Getting Started Guide* is intended for new users who need to install and configure OracleAS TopLink.

This document assumes that you are familiar with the concepts of object-oriented programming, the Enterprise JavaBeans (EJB) specification, and with your own particular Java development environment.

The document also assumes that you are familiar with your particular operating system (such as Windows, UNIX, or other). The general operation of any operating system is described in the user documentation for that system, and is not repeated in this manual.

# <span id="page-7-1"></span>**Documentation Accessibility**

Our goal is to make Oracle products, services, and supporting documentation accessible, with good usability, to the disabled community. To that end, our documentation includes features that make information available to users of assistive technology. This documentation is available in HTML format, and contains markup to facilitate access by the disabled community. Standards will continue to evolve over time, and Oracle Corporation is actively engaged with other market-leading technology vendors to address technical obstacles so that our documentation can be accessible to all of our customers. For additional information, visit the Oracle Accessibility Program Web site at

http://www.oracle.com/accessibility/

**Accessibility of Code Examples in Documentation** JAWS, a Windows screen reader, may not always correctly read the code examples in this document. The conventions for writing code require that closing braces should appear on an otherwise empty line; however, JAWS may not always read a line of text that consists solely of a bracket or brace.

**Accessibility of Links to External Web Sites in Documentation** This documentation may contain links to Web sites of other companies or organizations that Oracle Corporation does not own or control. Oracle Corporation neither evaluates nor makes any representations regarding the accessibility of these Web sites.

# <span id="page-8-0"></span>**Organization**

This document includes the following chapters:

### **[Chapter 1, "Before You Install"](#page-12-1)**

This chapter contains important prerequisites information.

# **[Chapter 2, "Installing and Configuring OracleAS TopLink"](#page-20-1)**

This chapter contains instructions for installing and configuring OracleAS TopLink.

# **[Chapter 3, "Migrating to 10g \(9.0.4\)"](#page-30-1)**

This chapter contains instructions on how to migrate existing OracleAS TopLink 2.x, 3.x and 4.x projects to Oracle Application Server TopLink 10*g* (9.0.4).

# **["Glossary"](#page-36-1)**

Provides definitions for words and phrases commonly used in OracleAS TopLink.

# <span id="page-8-1"></span>**Related Documentation**

For more information, see these Oracle resources:

- *Oracle Application Server TopLink Release Notes*
- *Oracle Application Server 10g Release Notes*
- *Oracle Application Server TopLink API Reference*
- *Oracle Application Server TopLink Application Developer's Guide*
- **Oracle Application Server TopLink Mapping Workbench User's Guide**

Printed documentation is available for sale in the Oracle Store at

http://oraclestore.oracle.com

To download free release notes, installation documentation, white papers, or other collateral, please visit the Oracle Technology Network (OTN). You must register online before using OTN; registration is free and can be done at

http://otn.oracle.com/membership

If you already have a username and password for OTN, then you can go directly to the documentation section of the OTN Web site at

```
http://otn.oracle.com/docs
```
# <span id="page-9-0"></span>**Conventions**

This section describes the conventions used in the text and code examples of this documentation set. It describes:

- [Conventions in Text](#page-9-1)
- [Conventions in Code Examples](#page-10-0)

### **Conventions in Text**

We use various conventions in text to help you more quickly identify special terms. The following table describes those conventions and provides examples of their use.

<span id="page-9-1"></span>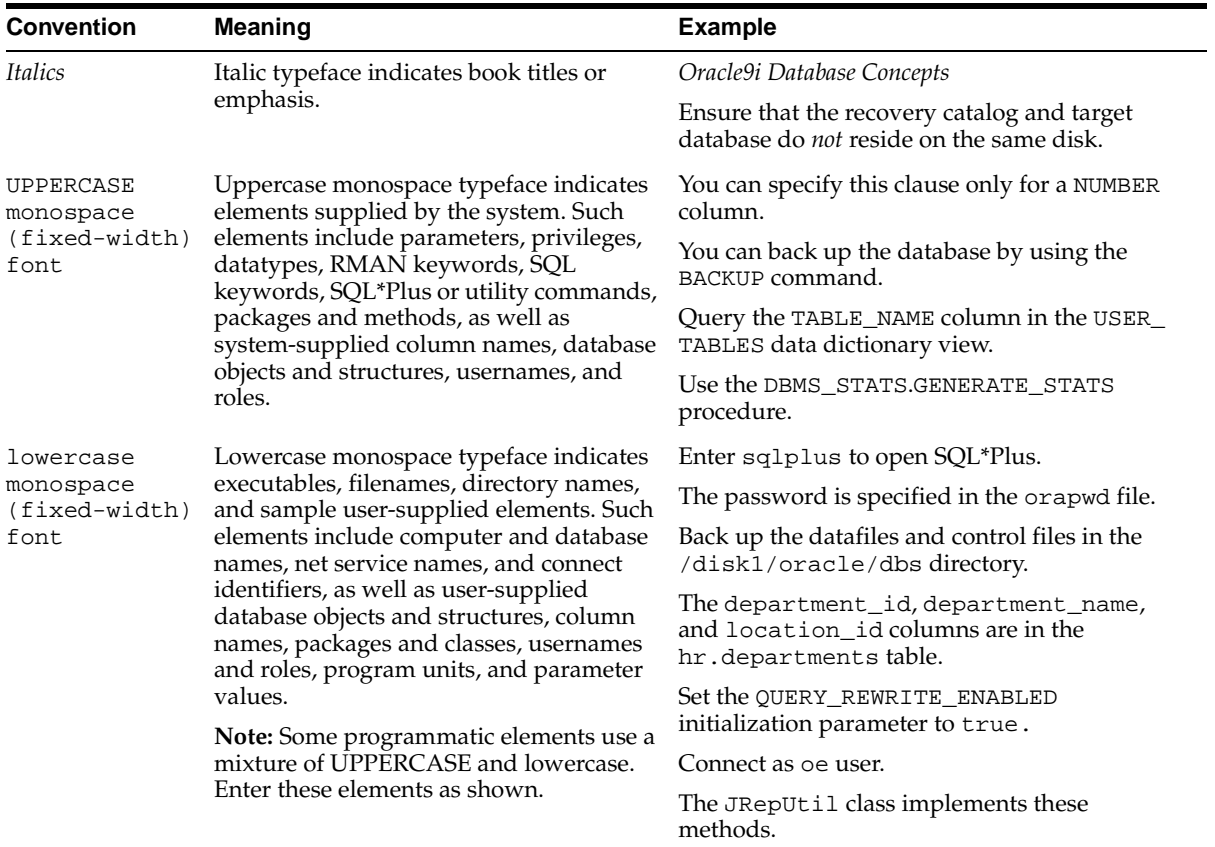

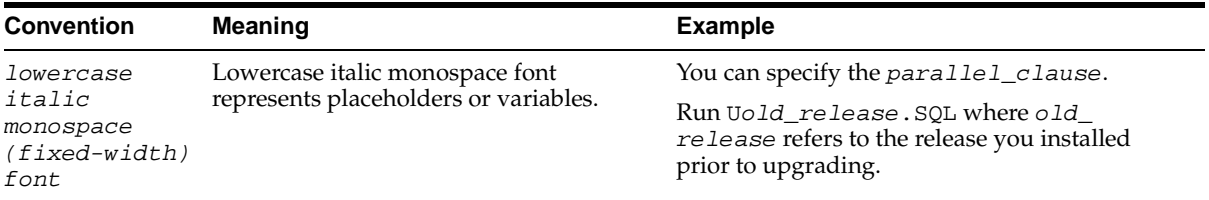

# <span id="page-10-0"></span>**Conventions in Code Examples**

Code examples illustrate SQL, PL/SQL, SQL\*Plus, or other command-line statements. They are displayed in a monospace (fixed-width) font and separated from normal text as shown in this example:

```
SELECT username FROM dba_users WHERE username = 'MIGRATE';
```
The following table describes typographic conventions used in code examples and provides examples of their use.

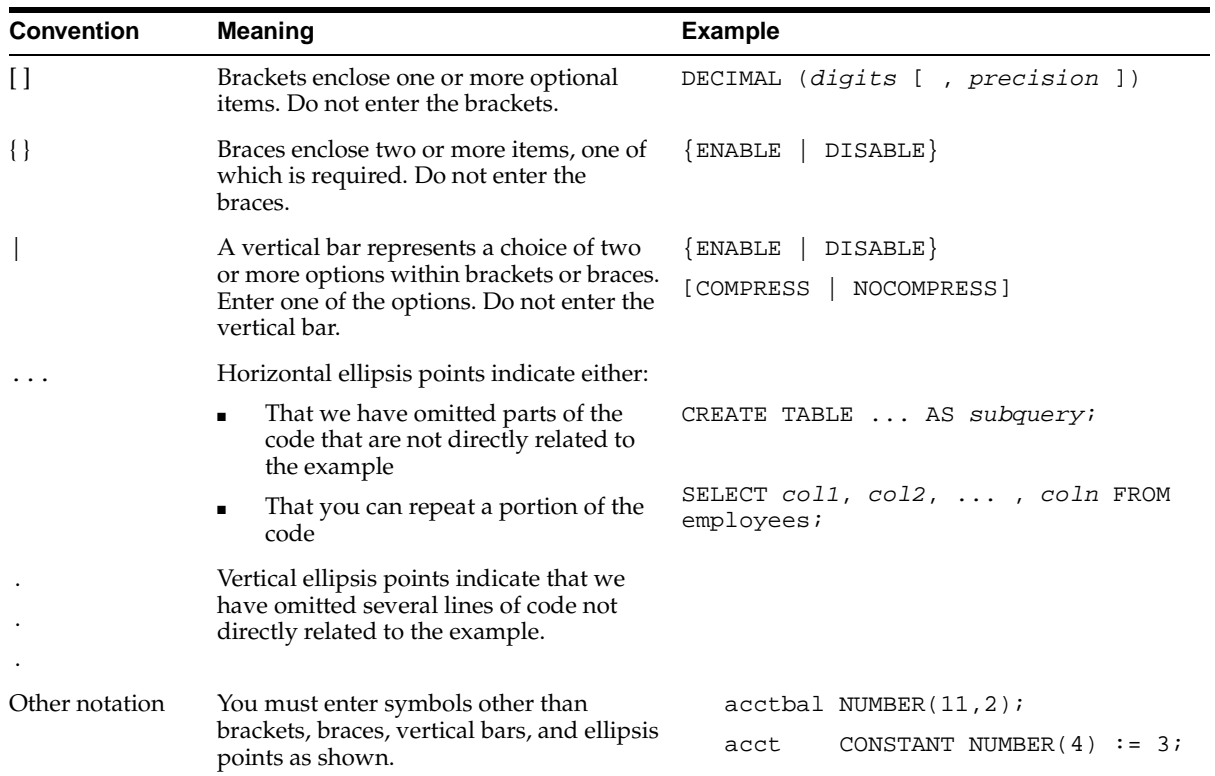

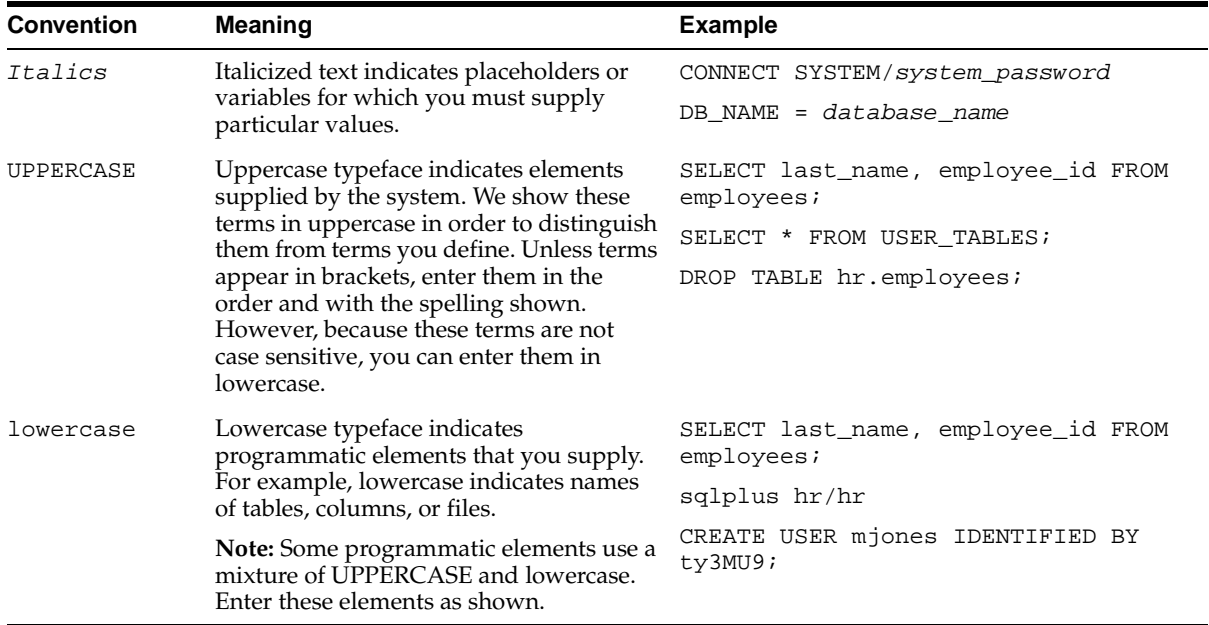

<span id="page-12-0"></span>**1**

# <span id="page-12-1"></span>**Before You Install**

This chapter includes the following information that you should review before you install Oracle Application Server TopLink:

- [System and Product Requirements](#page-13-0)
- [Supported Databases](#page-13-1)
- **[License Information](#page-14-0)**
- [Certification Information](#page-18-1)

# <span id="page-13-0"></span>**System and Product Requirements**

<span id="page-13-3"></span>Your system must meet the following minimum requirements:

# **Operating System**

OracleAS TopLink will run under any of the following operating systems:

- Windows 2000
- Windows NT 4.0 (Service Pack 6) or newer
- Any fully Java-compatible UNIX operating system (Solaris)

### <span id="page-13-2"></span>**Hardware Requirements**

Although OracleAS TopLink hardware requirements are generally less than the requirements for Java or common database applications, your system should meet the following minimum guidelines:

- Pentium class processor running at a minimum of 300 MHz
- 192 MB of random access memory (RAM)
- 128 MB free on your hard drive

# <span id="page-13-5"></span>**Product Requirements**

OracleAS TopLink requires a Java Virtual Machine (JVM) compatible with JDK 1.3 or higher.

# <span id="page-13-4"></span>**OracleAS TopLink Examples**

The OracleAS TopLink complete installation option includes examples that require a Java 2 SDK to compile and run.

# <span id="page-13-1"></span>**Supported Databases**

OracleAS TopLink is an infrastructure-based solution that simplifies the integration of Java objects to any JDBC (Java Database Connectivity) compliant database. OracleAS TopLink supports JDBC 2.0 drivers that comply with JDBC's 2.0 object-relational extensions. Contact your database and JDBC vendor to determine which object-relational extensions they support.

In order for the Oracle Application Server TopLink Mapping Workbench to retrieve table information from the database, the database driver must support the following JDBC methods:

- getTables ( )
- getTablesTypes ( )
- getImportedKeys ( )
- getCatalogs ( )
- getPrimaryKeys ( )

# <span id="page-14-0"></span>**License Information**

OracleAS TopLink does not require a license file for the OracleAS TopLink Foundation Library or the OracleAS TopLink Mapping Workbench, however, you are not allowed to ship the OracleAS TopLink Mapping Workbench or expose any of the OracleAS TopLink APIs as part of an end-user application. Refer to the software license agreement for information about the limitations on including the Oracle Application Server TopLink Foundation Library JAR files, as part of a packaged end-user application.

Licensing information is available at

http://oraclestore.oracle.com

# <span id="page-14-2"></span><span id="page-14-1"></span>**Third-Party License Information**

OracleAS TopLink uses the following software:

### <span id="page-14-3"></span>**Apache Ant v 1.5.1**

http://jakarta.apache.org/ant/index.html

This program contains third-party code from the Apache Software Foundation ("Apache"). Under the terms of the Apache license, Oracle is required to provide the following notices. Note, however, that the Oracle program license that accompanied this product determines your right to use the Oracle program, including the Apache software, and the terms contained in the following notices do not change those rights.

#### **The Apache Software License**

```
/* ====================================================================
 * The Apache Software License, Version 1.1
 *
 * Copyright (c) 2000-2003 The Apache Software Foundation. All rights
 * reserved.
 *
 * Redistribution and use in source and binary forms, with or without
 * modification, are permitted provided that the following conditions
 * are met:
 *
 * 1. Redistributions of source code must retain the above copyright
     notice, this list of conditions and the following disclaimer.
 *
 * 2. Redistributions in binary form must reproduce the above copyright
     notice, this list of conditions and the following disclaimer in
     the documentation and/or other materials provided with the
     distribution.
 *
 * 3. The end-user documentation included with the redistribution,
     if any, must include the following acknowledgment:
         "This product includes software developed by the
         Apache Software Foundation (http://www.apache.org/)."
     Alternately, this acknowledgment may appear in the software itself,
     if and wherever such third-party acknowledgments normally appear.
 *
 * 4. The names "Apache" and "Apache Software Foundation" must
     not be used to endorse or promote products derived from this
     software without prior written permission. For written
     permission, please contact apache@apache.org.
 *
 * 5. Products derived from this software may not be called "Apache",
     nor may "Apache" appear in their name, without prior written
     permission of the Apache Software Foundation.
 *
 * THIS SOFTWARE IS PROVIDED ``AS IS'' AND ANY EXPRESSED OR IMPLIED
 * WARRANTIES, INCLUDING, BUT NOT LIMITED TO, THE IMPLIED WARRANTIES
 * OF MERCHANTABILITY AND FITNESS FOR A PARTICULAR PURPOSE ARE
 * DISCLAIMED. IN NO EVENT SHALL THE APACHE SOFTWARE FOUNDATION OR
 * ITS CONTRIBUTORS BE LIABLE FOR ANY DIRECT, INDIRECT, INCIDENTAL,
 * SPECIAL, EXEMPLARY, OR CONSEQUENTIAL DAMAGES (INCLUDING, BUT NOT
 * LIMITED TO, PROCUREMENT OF SUBSTITUTE GOODS OR SERVICES; LOSS OF
 * USE, DATA, OR PROFITS; OR BUSINESS INTERRUPTION) HOWEVER CAUSED AND
 * ON ANY THEORY OF LIABILITY, WHETHER IN CONTRACT, STRICT LIABILITY,
 * OR TORT (INCLUDING NEGLIGENCE OR OTHERWISE) ARISING IN ANY WAY OUT
```

```
 * OF THE USE OF THIS SOFTWARE, EVEN IF ADVISED OF THE POSSIBILITY OF
  * SUCH DAMAGE.
  * ====================================================================
 *
  * This software consists of voluntary contributions made by many
  * individuals on behalf of the Apache Software Foundation. For more
  * information on the Apache Software Foundation, please see
  * <http://www.apache.org/>.
 *
  * Portions of this software are based upon public domain software
  * originally written at the National Center for Supercomputing
Applications,
  * University of Illinois, Urbana-Champaign.
  */
```
# <span id="page-16-2"></span><span id="page-16-0"></span>**ANTLR v 2.7.0**

http://www.antlr.org

OracleAS TopLink uses ANTLR for EJB QL parsing. Antlr (ANother Tool for Language Recognition), is a language tool that provides a framework for constructing recognizers, compilers, and translators from grammatical descriptions containing C++ or Java actions. The ANTLR parser and translator generator is fully in the public domain.

# <span id="page-16-3"></span><span id="page-16-1"></span>**DOM**

http://www.w3.org/Consortium/Legal/copyright-software.html

The Document Object Model (DOM) is a specification that defines some programming language-neutral interfaces that can be used to manipulate XML and HTML documents. W3C maintains this specification. W3C also provides a Java "binding" for these interfaces. OracleAS TopLink uses this "binding" to parse and manipulate XML documents.

This program contains third-party code from the World Wide Web Consortium ("W3C"). Under the terms of the W3C license, Oracle is required to provide the following notices. Note, however, that the Oracle program license that accompanied this product determines your right to use the Oracle program, including the W3C software, and the terms contained in the following notices do not change those rights.

This work (and included software, documentation such as READMEs, or other related items) is being provided by the copyright holders under the following

license. By obtaining, using and/or copying this work, you (the licensee) agree that you have read, understood, and will comply with the following terms and conditions.

Permission to copy, modify, and distribute this software and its documentation, with or without modification, for any purpose and without fee or royalty is hereby granted, provided that you include the following on ALL copies of the software and documentation or portions thereof, including modifications:

- **1.** The full text of this NOTICE in a location viewable to users of the redistributed or derivative work.
- **2.** Any pre-existing intellectual property disclaimers, notices, or terms and conditions. If none exist, the W3C Software Short Notice (http://www.w3.org/Consortium/Legal/2002/copyright-software-short-notic e-20021231.html) should be included (hypertext is preferred, text is permitted) within the body of any redistributed or derivative code.
- **3.** Notice of any changes or modifications to the files, including the date changes were made. (We recommend you provide URLs to the location from which the code is derived.)

THIS SOFTWARE AND DOCUMENTATION IS PROVIDED "AS IS," AND COPYRIGHT HOLDERS MAKE NO REPRESENTATIONS OR WARRANTIES, EXPRESS OR IMPLIED, INCLUDING BUT NOT LIMITED TO, WARRANTIES OF MERCHANTABILITY OR FITNESS FOR ANY PARTICULAR PURPOSE OR THAT THE USE OF THE SOFTWARE OR DOCUMENTATION WILL NOT INFRINGE ANY THIRD PARTY PATENTS, COPYRIGHTS, TRADEMARKS OR OTHER RIGHTS.

COPYRIGHT HOLDERS WILL NOT BE LIABLE FOR ANY DIRECT, INDIRECT, SPECIAL OR CONSEQUENTIAL DAMAGES ARISING OUT OF ANY USE OF THE SOFTWARE OR DOCUMENTATION.

The name and trademarks of copyright holders may NOT be used in advertising or publicity pertaining to the software without specific, written prior permission. Title to copyright in this software and any associated documentation will at all times remain with copyright holders.

# <span id="page-18-3"></span><span id="page-18-0"></span>**Java Runtime Environment v 1.4.2**

http://java.sun.com/j2se/1.4.2

The Java Runtime Environment is maintained by Sun Microsystems, Inc. The OracleAS TopLink Mapping Workbench runs in a Windows JDK 1.4.1 Virtual Machine (VM) by default, and may also be configured to run using other compliant Java 2 VMs. Java and all Java-based trademarks and logos are trademarks or registered trademarks of Sun Microsystems, Inc., in the U.S. and other countries.

# <span id="page-18-1"></span>**Certification Information**

<span id="page-18-2"></span>The latest certification information for 10*g* (9.0.4) is available at

http://metalink.oracle.com

<span id="page-20-0"></span>**2**

# <span id="page-20-1"></span>**Installing and Configuring OracleAS TopLink**

This chapter includes the following information to install Oracle Application Server TopLink:

- [OracleAS TopLink Installation Types](#page-21-0)
- **[Installing OracleAS TopLink](#page-21-1)**
- [Configuring the OracleAS TopLink Examples](#page-26-0)
- [Configuring OracleAS TopLink for Oracle JDeveloper](#page-26-1)
- [Sun JDK and JRE](#page-27-0)
- [General Troubleshooting](#page-28-0)
- **[Installing Patch Sets](#page-29-0)**

# <span id="page-21-0"></span>**OracleAS TopLink Installation Types**

<span id="page-21-3"></span>The Oracle Universal Installer for OracleAS TopLink provides four different installation types. The installation types is a pre-defined component set within the Oracle Universal Installer that automatically selects which components to install. The Installation types that appear in the Oracle Universal Installer screen depend on the list that the installation developer specified for this particular product.

The four installation types include:

# **Complete**

This option installs the entire product, including OracleAS TopLink Foundation Library, OracleAS TopLink Mapping Workbench, OracleAS TopLink Sessions Editor and OracleAS TopLink Examples.

# **Mapping and Code Development**

This option installs the OracleAS TopLink Foundation Library, OracleAS TopLink Mapping Workbench and OracleAS TopLink Sessions Editor.

# **Code Development**

This option installs the OracleAS TopLink Foundation Library for development without the OracleAS TopLink Mapping Workbench and OracleAS TopLink Sessions Editor.

# **Runtime**

This option installs only the packaged runtime classes.

# <span id="page-21-1"></span>**Installing OracleAS TopLink**

Use the following procedures to install OracleAS TopLink (including the OracleAS TopLink Foundation Library and OracleAS TopLink Mapping Workbench). Before you install OracleAS TopLink, back up all existing project data.

<span id="page-21-2"></span>**Note:** If you are upgrading from a version previous to Release 2 (9.0.3), you must convert the package names before you open your OracleAS TopLink project(s) in 10*g* (9.0.4). Refer to ["Package](#page-32-1)  [Rename" on page 3-3](#page-32-1) for more information.

# <span id="page-22-0"></span>**Installing OracleAS TopLink on Windows Operating System**

<span id="page-22-1"></span>To start the Oracle Universal Installer and install OracleAS TopLink on a Windows Operating System, proceed as follows:

**1.** Ensure that you are logged in to the computer as a member of the Windows Administrators group.

> **Note:** When you configure OracleAS TopLink for use with J2EE containers, you will also need to modify the **System Variables**—not the **User Variables**.

Java package names are case-sensitive. When you install under Windows, make sure case sensitivity is turned on.

For more information, consult your Microsoft Windows documentation.

- **2.** Insert the OracleAS TopLink installation disk into the CD-ROM drive to launch Oracle Universal Installer.
	- If your computer supports the auto run feature, the installer will automatically launch on your computer.
	- If your computer does not support the auto run feature, perform the following steps to launch the installer:
	- **a.** Locate the following file:

G:\setup.exe, where **G** is the letter for your CD-ROM drive.

**b.** Launch the setup.exe program to start the installer.

This launches the Oracle Universal Installer with which you can install OracleAS TopLink.

**3.** When the installation is complete, verify and if necessary edit the JDBC CLASSPATH variable in the <ORACLE\_HOME>\toplink\bin\setenv.cmd file. The JDBC\_CLASSPATH variable must specify the path to the preferred JDBC driver(s).

**Caution:** The JDBC CLASSPATH variable must not include any Java classes for your persistent business objects that are specified in an OracleAS TopLink Mapping Workbench project. Paths for persistent business objects are set within an OracleAS TopLink Mapping Workbench project.

For more information on how to set up a path for a project, see the *Oracle Application Server TopLink Mapping Workbench User's Guide*.

**4.** Refer to <*ORACLE\_HOME>*\toplink\doc\index.htm for the latest Oracle Application Server TopLink Release Notes.

# <span id="page-23-0"></span>**Silent Installation on Windows Operating System**

<span id="page-23-1"></span>Silent installation mode is available for all installation types. You can make use of the silent installation when you wish to make multiple installations simultaneously or when you perform installations from a remote location. Silent installation eliminates the need to monitor the installation because there is no graphical output and no input by the user.

- **1.** Insert the OracleAS TopLink installation disk into the CD-ROM drive.
- **2.** Open the \Stage\Response directory and select the oracle.toplink.Installation\_Type.rsp file.
- **3.** Copy the oracle.toplink.Installation\_Type.rsp file to a temp folder.
- **4.** Edit the following parameters in the oracle.toplink.Installation\_ Type.rsp file:

### **ORACLE\_HOME**

**ORACLE HOME NAME** 

#### **FROM\_LOCATION**

- **5.** Open a command prompt window and enter setup.exe -responseFile C:\temp\oracle.toplink.Installation Type.rsp -silent and press **Enter**.
- **6.** If your installation was successful, the silentInstall.log file contains the following line:

*"The installation of OracleAS TopLink was successful."*

# <span id="page-24-0"></span>**Installing OracleAS TopLink on UNIX or other non-Windows Operating System**

<span id="page-24-2"></span><span id="page-24-1"></span>To start the Oracle Universal Installer and install OracleAS TopLink on UNIX or other non-Windows Operating System, proceed as follows:

- **1.** Insert the OracleAS TopLink installation disk into the CD-ROM.
- **2.** Run Oracle Universal Installer from the CD-ROM and follow the Oracle Universal Installer instructions.

**Note:** Be sure you are not logged in as the root user when you start the Oracle Universal Installer. If you are, then only the root user will have permissions to manage OracleAS TopLink.

- **a.** Log in as the oracle user.
- **b.** To start the installer enter:

prompt> mount\_point/as\_904disk/runInstaller.

This launches the Oracle Universal Installer with which you install OracleAS TopLink.

**Note:** Do not start the installation inside the mount point directory. If you do, then you may not be able to eject the installation disk.

**3.** When the installation is complete, verify and if necessary edit the JDBC CLASSPATH variable in the setenv.sh file. The JDBC\_CLASSPATH variable must specify the path to the preferred JDBC driver(s).

You can find the seteny.sh file in the <ORACLE\_HOME>/toplink/bin directory.

**Caution:** The JDBC CLASSPATH variable must not include any Java classes for your persistent business objects that are specified in an OracleAS TopLink Mapping Workbench project. Paths for persistent business objects are set within an OracleAS TopLink Mapping Workbench project.

For more information on how to set up a path for a project, see the *Oracle Application Server TopLink Mapping Workbench User's Guide*.

**4.** Refer to <*ORACLE\_HOME>*/toplink/doc/index.htm for the latest Oracle Application Server TopLink Release Notes.

# <span id="page-25-0"></span>**Silent Installation on UNIX or other non-Windows Operating System**

<span id="page-25-2"></span><span id="page-25-1"></span>Silent installation mode is available for all installation types. You can make use of the silent installation when you wish to make multiple installations simultaneously or when you perform installations from a remote location. Silent installation eliminates the need to monitor the installation because there is no graphical output and no input by the user.

- **1.** Insert the OracleAS TopLink installation disk into the CD-ROM drive.
- **2.** Open the /Stage/Response directory and select the oracle.toplink.Installation\_Type.rsp file.
- **3.** Copy the oracle.toplink.Installation\_Type.rsp file to a tmp folder.
- **4.** Edit the following parameters in the *oracle.toplink.Installation* Type.rsp file:

**ORACLE\_HOME**

**ORACLE HOME NAME** 

**GROUP\_NAME**

#### **FROM\_LOCATION**

- **5.** Open a command prompt window and enter ./runInstaller -responseFile /tmp/oracle.toplink.Insta llation\_Type.rsp -silent and press **Enter**.
- **6.** If your installation was successful, the silent Install. log file contains the following line:

*"The installation of OracleAS TopLink was successful."*

# <span id="page-26-0"></span>**Configuring the OracleAS TopLink Examples**

<span id="page-26-3"></span>The complete OracleAS TopLink installation includes the OracleAS TopLink Examples. These examples help users explore and learn about how to use the OracleAS TopLink features with different architectures and different technologies. They are designed to be as simple as possible while still effectively demonstrating the target architecture, technology, or feature.

There are two types of examples: application server and OracleAS TopLink Foundation Library (non-server) examples.

- Application server examples vary from server to server, depending on the server-specific features. Although OracleAS TopLink provides instructions for certain servers, you can run many of the examples (for example, the **Session Bean** and **Servlet JSP** examples) on other application servers with some configuration changes.
- OracleAS TopLink Foundation Library (non-server) examples are configured to run in a simple Java VM, but the features and technologies they demonstrate can also be used in an application server environment.

When you run the examples, useful information is written to standard out, including details about what the example is doing and what SQL is generated. You may find it useful to redirect standard out to a file when you run an example

Although the OracleAS TopLink Examples require little configuration, ensure that you read and verify the configuration details included in the *Configuring the Examples* document before you run the Examples. For more information on how to run and configure the examples, see *Configuring the Examples* at <ORACLE\_HOME>\toplink\doc\examples\config\config.htm.

When configuration is complete, each of the OracleAS TopLink Examples has a *ReadMe* file with specific information on how to build and run the example.

# <span id="page-26-1"></span>**Configuring OracleAS TopLink for Oracle JDeveloper**

<span id="page-26-2"></span>This section contains information on how to configure OracleAS TopLink for Oracle JDeveloper.

Oracle JDeveloper is a J2EE development environment with end-to-end support to develop, debug, and deploy e-business applications and Web Services.

When you use OracleAS TopLink with Oracle JDeveloper, use the following procedures to add the OracleAS TopLink JAR files to your JDeveloper projects:

#### **Creating an OracleAS TopLink JDeveloper Library:**

- **1.** Select a JDeveloper project in the System Navigator pane.
- **2.** Select **Project**, choose **Project Settings**.

The Project Settings pane appears.

**3.** Select **Configurations**, choose **Development**, then choose **Libraries**.

A list of pre-defined and user-defined libraries appears.

**4.** Click **New** to create a new library which will contain the OracleAS TopLink .jar files.

The New Library dialog box appears.

**5.** Enter a name for the new Library—for example, OracleAS TopLink.

Ensure that the default choice for Libraries remains as **User Libraries**.

**6.** To edit the **Class Path** and add the OracleAS TopLink .jar files, click the **Edit** button.

Add the following to the beginning of your **Class Path**:

```
<ORACLE_HOME>\toplink\jlib\toplink.jar
<ORACLE_HOME>\toplink\jlib\antlr.jar
<ORACLE_HOME>\lib\xmlparserv2.jar
```
**7.** Click **OK**. On the **Project Settings** pane click **OK**.

#### **Use an existing User-Defined OracleAS TopLink Library:**

After a user library is created, it can be re-referenced by any other project. Revisit the Libraries window of the Project Settings, and add the OracleAS TopLink Library to any project with which you want to use OracleAS TopLink.

# <span id="page-27-0"></span>**Sun JDK and JRE**

<span id="page-27-3"></span>On a Windows-based platform, OracleAS TopLink includes the Java Runtime Environment 1.4.2 from Sun Microsystems for use by the OracleAS TopLink Mapping Workbench.

<span id="page-27-1"></span>To configure OracleAS TopLink for a different version of the JRE, change the setenv.cmd to point JRE\_HOME to the alternate directory.

<span id="page-27-2"></span>At runtime, the OracleAS TopLink Foundation Library requires a JVM compatible with JDK 1.3 or higher.

To compile and run the OracleAS TopLink Examples, you must have a Java 2 SDK installed. For more information on how to configure and run the OracleAS TopLink Examples, see ["Configuring the OracleAS TopLink Examples" on page 2-7.](#page-26-0)

# <span id="page-28-2"></span>**Java Cryptography Extension (JCE)**

The OracleAS TopLink Mapping Workbench and OracleAS TopLink Sessions Editor use JCE to encrypt database login information. JCE is included with JDK 1.4. If you use JDK 1.3.1 or higher, select one of the following options:

- Download and install the Sun JCE plug-in from http://java.sun.com/products/jce/.
- Do not store password information in the OracleAS TopLink Mapping Workbench or OracleAS TopLink Sessions Editor. Instead, manually add the password in code or edit the generated project file.

# <span id="page-28-0"></span>**General Troubleshooting**

<span id="page-28-1"></span>After you install OracleAS TopLink, if you encounter problems either starting the application or connecting to a database, try the following solutions:

- Ensure that the driver class name is correct. Many vendors have several different driver classes to choose from.
- Check your login information.
- Ensure that your path includes all .dll files your driver requires.
- Check with your database administrator that:
	- Any drivers that require special set-up in the database server (such as Sybase JConnect) have been set up correctly.
	- Any drivers that require special permissions in the database server have been set up correctly.
	- You are not exceeding the number of available concurrent connections to your database. This may occur during development time, when many people are testing connections.
- If you use database servers that requires an extra Windows NT service to be running for JDBC connections, ensure that one is running.
- Check with your vendor to ensure that you are using the latest version of both your JDBC driver and the database to which it is connecting.

# <span id="page-29-0"></span>**Installing Patch Sets**

<span id="page-29-3"></span>The 10*g* (9.0.4) release includes changes introduced in previously released patch sets for Release 2 (9.0.3.), namely:

- Release 2 (9.0.3.1)
- Release 2 (9.0.3.2)
- Release 2 (9.0.3.3)
- Release 2 (9.0.3.4)

When available, you can download the latest patch sets for 10*g* (9.0.4) from OracleMetaLink at

<span id="page-29-2"></span>http://metalink.oracle.com

<span id="page-29-1"></span>OracleMetaLink is the Oracle Support Services site where customers can get information about released patches and outstanding bugs.

# <span id="page-30-1"></span><span id="page-30-0"></span>**Migrating to 10g (9.0.4)**

For users that have not previously migrated to Release 2 (9.0.3), this chapter describes how to migrate existing 2.x, 3.x and 4.x projects to Oracle Application Server TopLink 10*g* (9.0.4). This chapter includes the following sections:

- [Upgrading OracleAS TopLink Mapping Workbench Projects](#page-31-0)
- [Package Rename](#page-32-0)
- [Name Changes](#page-33-1)
- [Updating Sessions XML Files](#page-35-0)

# <span id="page-31-0"></span>**Upgrading OracleAS TopLink Mapping Workbench Projects**

Use the following procedures to upgrade your project from a previous version of the OracleAS TopLink Mapping Workbench.

### **From Release 2 (9.0.3)**

Open and save the project with 10*g* (9.0.4).

**Note:** In 10*g* (9.0.4), enhancements to the OracleAS TopLink Mapping Workbench include a significant reduction of XML files. If you are using the OracleAS TopLink Mapping Workbench with a source control management (SCM) system in Release 2 (9.0.3) projects, many files in the SCM will no longer be valid in 10*g* (9.0.4).

### **From 4.x**

Use the ["Package Rename"](#page-32-0) procedures [on page 3-3](#page-32-0) and open the project with 10*g*  $(9.0.4)$ .

# **From 3.6**

Use the ["Package Rename"](#page-32-0) procedures [on page 3-3](#page-32-0) and open the project with 10*g*  $(9.0.4)$ .

# **From 2.x, 3.0 or 3.5**

If you are migrating an OracleAS TopLink Mapping Workbench project from a version prior to version 3.6, contact Oracle Support Services support for assistance at OracleMetaLink.

http://metalink.oracle.com

**Note:** The **Default Null** value for object type mappings was expanded (starting with version 4.6) to differentiate between *default* and *null* values. If your 3.6 project contains object type mappings ensure that the default and null values are set properly on the mapping's **General** tab. For more information, see the *Oracle Application Server TopLink Mapping Workbench User's Guide*.

**Note:** If you receive ClassNotFound exceptions after you migrate a project, ensure JDBC\_CLASSPATH variable does not include any Java classes for your persistent business objects. Paths for persistent business objects are set within an OracleAS TopLink Mapping Workbench project. For more information on how to set up a path for a project, see the *Oracle Application Server TopLink Mapping Workbench User's Guide*.

Also check your project classes for any references to legacy OracleAS TopLink classes.

# <span id="page-32-1"></span><span id="page-32-0"></span>**Package Rename**

Beginning with Release 2 (9.0.3), the base package for the entire structure became **oracle.toplink**. To upgrade existing application source code which refers to OracleAS TopLink API packages and existing OracleAS TopLink Mapping Workbench projects previous to Release 2 (9.0.3), you must use the **Package Rename** tool.

**Note:** If you are upgrading from a version previous to Release 2 (9.0.3), you must convert the package names before you open your OracleAS TopLink project(s) in 10*g* (9.0.4).

Use the Package Rename tool on your:

- Source code
- Configuration files
- OracleAS TopLink Mapping Workbench project files that contain references to pre-Release 2 (9.0.3) API packages

The Package Rename tool works on plain text files and *should not* be used with binary files (such as . jar).

# <span id="page-33-0"></span>**Running the Package Rename Tool**

Use this procedure to upgrade your existing pre-Release 2 (9.0.3) application source code and OracleAS TopLink Mapping Workbench projects to version 10*g* (9.0.4).

- **1.** At the command prompt, execute the packageRename.cmd/sh program located in the <ORACLE\_HOME>/toplink/bin directory. You need to specify three parameters on the command line:
	- the complete directory path that contains the Java source code of your existing project
	- the complete directory path that will contain the upgraded 10*g* (9.0.4) project
	- the name of a log file. If no file is specified, the logging messages will print to standard output.
- **2.** Press **Enter** and the Package Rename tool will upgrade your project. The Package Rename tool requires approximately 15 minutes for a 1MB file. Larger files may require additional time.
- **3.** Repeat this procedure for your:
	- Source code
	- Configuration files
	- OracleAS TopLink Mapping Workbench project files (\*.mwp, \*.xml)

# <span id="page-33-1"></span>**Name Changes**

[Table 3–1,](#page-33-2) [Table 3–2,](#page-34-0) [Table 3–3](#page-34-1) and [Table 3–4](#page-34-2) identify the name changes between version 3.x and 10*g* (9.0.4).

<span id="page-33-2"></span>**Table 3–1 New Package Names**

| <b>Version 3.x</b> | <b>Version 4.x</b>                    | Release 2 (9.0.3)            | 10g(9.0.4)                   |
|--------------------|---------------------------------------|------------------------------|------------------------------|
| TOPLink.Public     | com.webgain.integrator oracle.toplink |                              | oracle.toplink               |
| TOPLink.Private    |                                       |                              |                              |
| not applicable     | com.webgain.workbench                 | oracle.toplink.<br>workbench | oracle.toplink.<br>workbench |
| not applicable     | com.webgain.openapi.<br>foundation    | oracle.toplink.<br>uitools   | oracle.toplink.<br>uitools   |

<span id="page-34-0"></span>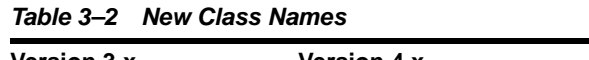

| <b>Version 3.x</b><br><b>Version 4.x</b> |                   |                   | 10q(9.0.4)        |
|------------------------------------------|-------------------|-------------------|-------------------|
| TOPLinkException.                        | WDIException.java | TopLinkException. | TopLinkException. |
| java                                     |                   | nava              | nava              |

<span id="page-34-1"></span>**Table 3–3 New JAR/WAR Names**

| <b>Version 3.x</b>                     | <b>Version 4.x</b>   | Release 2 (9.0.3) | 10g(9.0.4)     |
|----------------------------------------|----------------------|-------------------|----------------|
| toplinkall.jar<br>(starting in $3.5$ ) | wdiall.jar           | toplink.jar       | toplink.jar    |
| toplink.jar                            | wdi.jar              | tl_core.jar       | not applicable |
| toplinksdk.jar                         | wdisdk.jar           | tl_sdk.jar        | not applicable |
| toplinksdkxerces.<br>jar               | wdisdkxerces.jar     | tl_sdkx.jar       | not applicable |
| tools.jar                              | wditools.jar         | tl_tools.jar      | not applicable |
| toplinkx.jar                           | wdix.jar             | $t_{1-x}.$ jar    | not applicable |
| toplinkwsx.jar                         | wdiwasx.jar          | tl_wasx.jar       | not applicable |
| toplinkwlx.jar                         | wdiwlsx.jar          | tl_wlsx.jar       | not applicable |
| workbench.jar                          | workbench.jar        | workbench.jar     | toplinkmw.jar  |
| not applicable                         | TopLinkWebClient.war | tl_webclient.war  | toplinkwc.war  |
| not applicable                         | wdidemo.jar          | tl_demo.jar       | not applicable |
| not applicable                         | wdidemoui.jar        | tl_tour.jar       | not applicable |

<span id="page-34-2"></span>**Table 3–4 New XML/DTD Files**

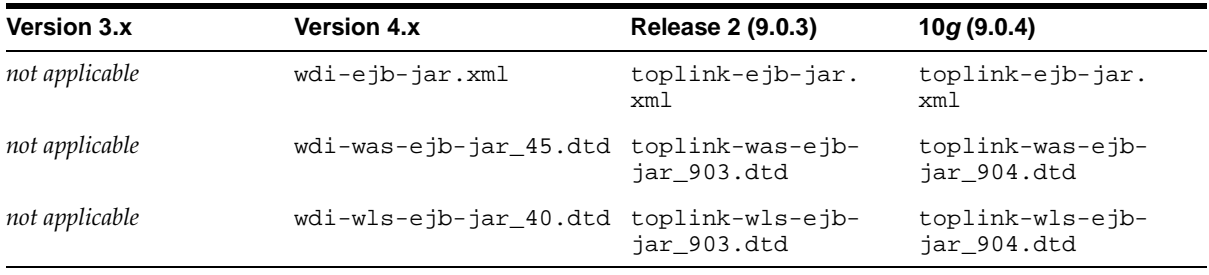

# <span id="page-35-0"></span>**Updating Sessions XML Files**

OracleAS TopLink 10*g* (9.0.4) is backward compatible with previous releases however, you must update the DOCTYPE headers for the Sessions XML files to read as follows:

**Table 3–5 Sessions.xml**

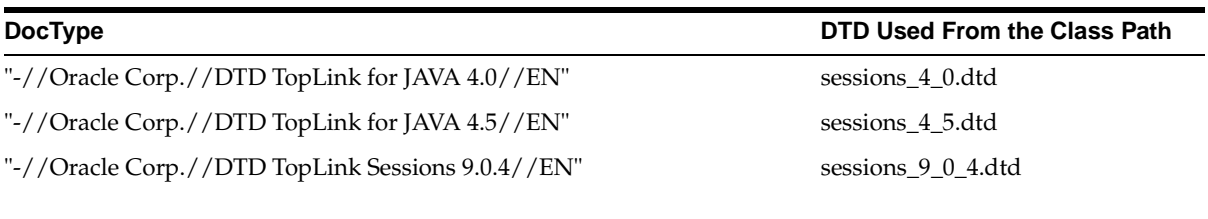

**Table 3–6 WAS toplink-ejb-jar.xml**

| <b>DocType</b>                                           | DTD Used From the Class Path |
|----------------------------------------------------------|------------------------------|
| "-//Oracle Corp.//DTD TopLink 4.5 CMP for WebSphere//EN" | toplink-was-ejb-jar_903.dtd  |
| "-//Oracle Corp.//DTD TopLink CMP WebSphere 9.0.4//EN"   | toplink-was-ejb-jar_904.dtd  |

**Table 3–7 WLS toplink-ejb-jar.xml**

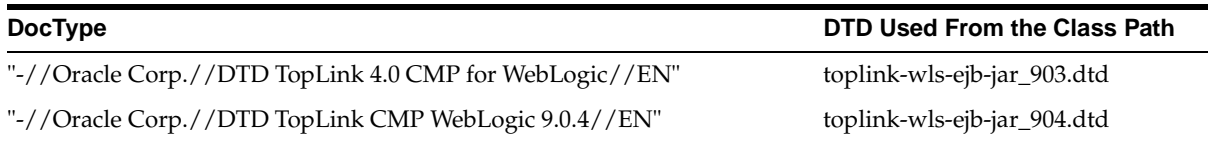

# <span id="page-36-1"></span>**Glossary**

<span id="page-36-0"></span>This glossary contains terms and abbreviations that you should be familiar with when using Oracle Application Server TopLink.

#### **attribute**

A variable of a class or object. In OracleAS TopLink, *attribute* describes all instance variables of a class. Every attribute contains a single mapping.

### **bean class**

The implementation of the bean. The bean is accessed from the client using the home and remote interfaces.

### <span id="page-36-2"></span>**branch class**

Has a persistent superclass and also has subclasses. By default, queries performed on the branch class return instances of the branch class and any of its subclasses. However, the branch class can be configured so that queries on it return only instances of itself without instances of its subclasses.

Compare to [leaf class.](#page-39-0)

### **class**

A category of objects. Classes allow data and method to be grouped together.

### **class indicator field**

A field in the table of the root class that indicates which subclass should be instantiated

### **custom SQL**

Refers to any non-OracleAS TopLink-generated SQL used through OracleAS TopLink. This includes hard-coded SQL and stored procedure calls.

# **data definition language (DDL)**

The data definition part of the structured query language (SQL). OracleAS TopLink Mapping Workbench can generate DDL creation scripts that can be used to create tables on the desired database.

### **dependent class path (IBM WebSphere)**

Location where non-bean classes are specified. OracleAS TopLink requires that the bean classes be included here since they are referenced by the project.

### **descriptors**

An OracleAS TopLink object that describes how an object's attributes and relationships are to be represented in relational database table(s). An "OracleAS TopLink descriptor" is not the same as a deployment descriptor, although it plays a similar role.

### <span id="page-37-0"></span>**direct access**

By default, OracleAS TopLink accesses public attributes directly when writing the attributes of the object to the database or reading the attributes of the object from the database.

Compare to [method access.](#page-39-1)

# <span id="page-37-1"></span>**direct mapping**

There are two basic ways of storing object attributes directly in a table:

- The information can be stored directly if the attribute type is comparable to a database type.
- If there is no database primitive type that is logically comparable to the attribute's type, it must be transformed on its way to and from the database

OracleAS TopLink provides five classes of direct mappings.

Compare to [relationship mapping](#page-40-0).

### **expressions**

The OracleAS TopLink equivalent of an SQL conditional clause. OracleAS TopLink expressions are specified using the Expression and ExpressionBuilder classes.

### <span id="page-38-0"></span>**identity map**

Used to cache objects for performance and to maintain object identity.

See also [object identity](#page-39-2).

### <span id="page-38-1"></span>**independent relationship**

A relationship in which the source and target are public objects that exist independently; the destruction of one object does not necessarily imply the destruction of the other.

Compare to [private relationship.](#page-40-1)

### **indirection**

An indirection object is one that acts as a stand-in for another object. In OracleAS TopLink, indirection is implemented through Value Holders, which delay database access through acting as stand-in for any object relationships.

### **inheritance**

Describes how a child class inherits the characteristics of its parent class. OracleAS TopLink supports multiple approaches to database implementations that preserve the inheritance relationship.

#### **J2SE**

The Java 2 Platform, Standard Edition (J2SE) is the core Java technology platform. It provides software compilers, tools, runtimes, and APIs for writing, deploying, and running applets and applications in Java.

### **J2EE**

The Java 2 Platform, Enterprise Edition (J2EE) is an environment for developing and deploying enterprise applications. J2EE includes a set of services, APIs, and protocols for developing multi-tiered web-based applications.

### **J2EE Containers**

A J2EE container is a runtime environment for Enterprise JavaBeans (EJBs) that includes such basic functions as security, life cycle management, transaction

management, and deployment services. J2EE containers are usually provided by a J2EE server, such as Oracle Application Server Containers for J2EE.

### **Java Data Objects**

Java Data Objects (JDO) represent a standard Java model for persistence that enables programmers to create code in Java that transparently accesses the underlying data store without using database-specific code. OracleAS TopLink provides support for most of the JDO specification, but, because OracleAS TopLink is a persistence framework, you may find it easier and more effective to build your applications using OracleAS TopLink functionality rather than JDO.

### **Java Transaction API Support**

The Java Transaction API (JTA) specifies the interfaces between a transaction manager, a resource manager, an application server, and transactional applications involved in a distributed transaction system.

### <span id="page-39-0"></span>**leaf class**

Has a persistent superclass in the hierarchy but does not have subclasses; queries performed on the leaf class can return only instances of the leaf class.

Compare to [branch class](#page-36-2).

### <span id="page-39-1"></span>**method access**

The application registers accessor methods for the attribute.

Compare to [direct access.](#page-37-0)

### <span id="page-39-2"></span>**object identity**

Ensures that each object is represented by one and only one instance in the application; that is, multiple retrievals of the same object return references to the same object instance, not multiple copies of the same object. Violating object identity can corrupt the object model.

See also [identity map](#page-38-0).

### <span id="page-39-3"></span>**optimistic locking**

Also known as write locking; allows unlimited read access to objects. A client can write an object to the database only if the object has not changed since it was last read.

Compare to [pessimistic locking](#page-40-2).

### <span id="page-40-2"></span>**pessimistic locking**

Objects are locked before they are edited, which ensures that only one client is editing the object at any given time.

Compare to [optimistic locking](#page-39-3).

### <span id="page-40-1"></span>**private relationship**

A relationship in which the target object is considered to be a private component of the source object; the target object cannot exist without the source and is accessible only via the source object; furthermore, if the source object is destroyed, the target object is destroyed as well.

Compare to [independent relationship](#page-38-1).

# **Project Tree**

The main interface of the OracleAS TopLink Mapping Workbench. The Project Tree shows the high level information stored in a project.

### **query manager**

An object, owned by a descriptor, that controls the way the descriptor accesses the database. The query manager generates its own default SQL to access the database in a transparent manner.

# **query optimization**

OracleAS TopLink supports two forms of query optimization: joining and batch reading. Their purpose is to optimize database access through reducing the number of database calls required to read a group of objects.

# **relationship**

In OracleAS TopLink, a reference between two OracleAS TopLink-enabled objects.

# <span id="page-40-0"></span>**relationship mapping**

Persistent objects use relationship mappings to store references to instances of other persistent classes. The appropriate mapping class is chosen primarily by the cardinality of the relationship. OracleAS TopLink provides five classes of relationship mappings.

Compare to [direct mapping.](#page-37-1)

### **unit of work**

A transactional OracleAS TopLink session that allows for a transaction to occur at the object level not only the database level. Changes to objects are not visible globally until the unit of work is committed.

#### **value holder**

A wrapping object used by OracleAS TopLink to delay database access.

# **Index**

# <span id="page-42-0"></span>**A**

Antlr v 2.7.0 [licensing, 1-5](#page-16-2) Apache Ant v 1.5.1 [licensing, 1-3](#page-14-3)

# **C**

[certification, 1-7](#page-18-2) configuring [development environment, 2-7](#page-26-2) [Oracle JDeveloper, 2-7](#page-26-2) [Sun JDK and JRE, 2-8](#page-27-1)

# **D**

databases [troubleshooting, 2-9](#page-28-1) development environment [configuring, 2-7](#page-26-2) DOM [licensing, 1-5](#page-16-3)

# **E**

[encryption, password, 2-9](#page-28-2)

# **G**

[glossary terms, 1-1](#page-36-1)

# **H**

[hardware requirements, 1-2](#page-13-2)

# **I**

installation [non-Windows environment, 2-5](#page-24-1) [prerequisites, 2-2](#page-21-2) [requirements, 1-2](#page-13-3) [silent, 2-4,](#page-23-1) [2-6](#page-25-1) [types, 2-2](#page-21-3) [UNIX environment, 2-5](#page-24-1) [Windows environment, 2-3](#page-22-1) [installation types, 2-2](#page-21-3)

# **J**

Java [Crytography Extension, 2-9](#page-28-2) [Java 2, 2-8](#page-27-2) Java Runtime Environment v 1.4.2 [licensing, 1-7](#page-18-3) [JCE \(Java Cryptography Extension\), 2-9](#page-28-2) [JDeveloper, configuring with OracleAS](#page-26-2)  TopLink, 2-7 [JDK \(Sun\), 2-8](#page-27-3)

# **N**

non-Windows environment [installing OracleAS TopLink, 2-5](#page-24-1) [silent installation, 2-6](#page-25-2) non-windows environment *[see also](#page-24-2)* UNIX

# **O**

[Oracle Metalink, 2-10](#page-29-1) [Oracle Support Services, 2-10](#page-29-2) OracleAS TopLink [installing, 2-3](#page-22-1) [OracleAS TopLink Examples, 2-7](#page-26-3) [requirements, 1-2](#page-13-4)

# **P**

[password encryption, 2-9](#page-28-2) [patch sets, 2-10](#page-29-3)

# **R**

[requirements, system, 1-2](#page-13-3)

# **S**

silent installation [non-Windows environment, 2-6](#page-25-2) [UNIX environment, 2-6](#page-25-1) [Windows environment, 2-4](#page-23-1) [software requirements, 1-2](#page-13-5)

# **U**

UNIX environment [installing OracleAS TopLink, 2-5](#page-24-1) [silent installation, 2-6](#page-25-1)

# **W**

Windows environment [installing OracleAS TopLink, 2-3](#page-22-1) [silent installation, 2-4](#page-23-1)